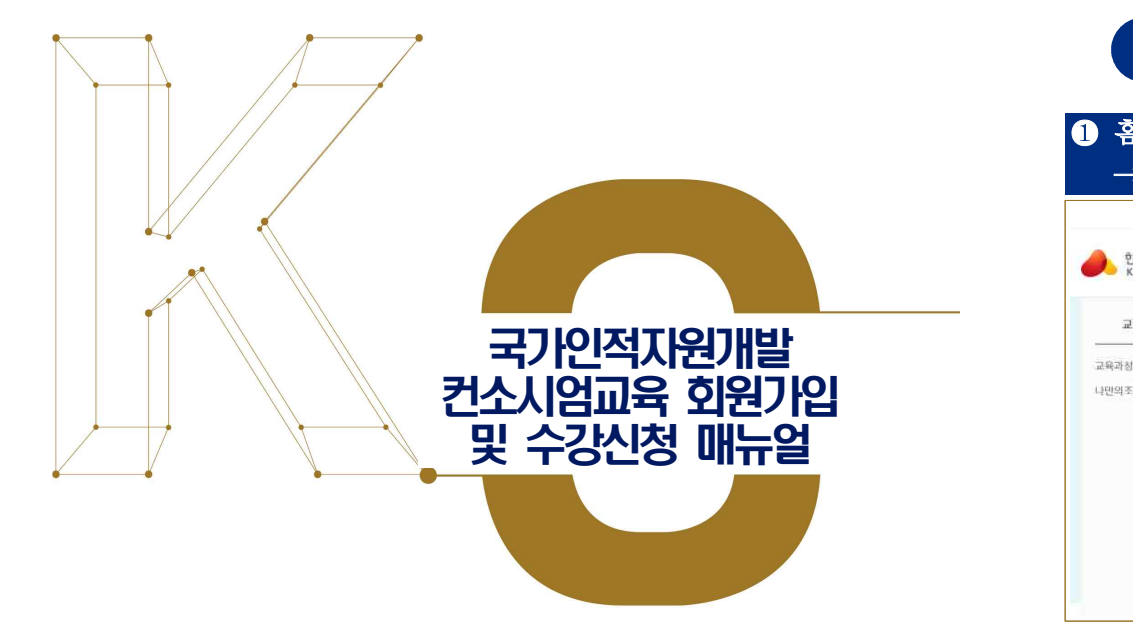

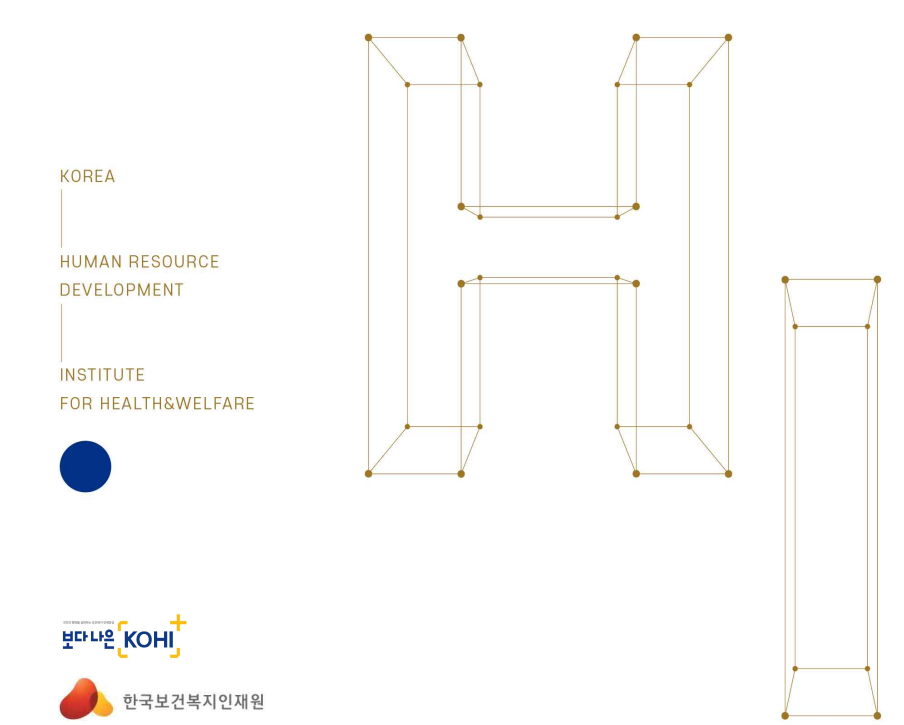

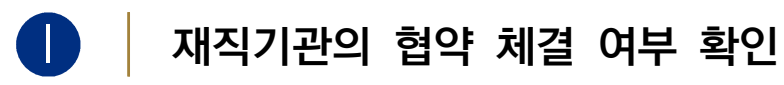

# ❶ 홈페이지접속 (https://edu.kohi.or.kr) → 분야별교육소개 → 보건산업교육 →'컨소시엄 제도안내'클릭

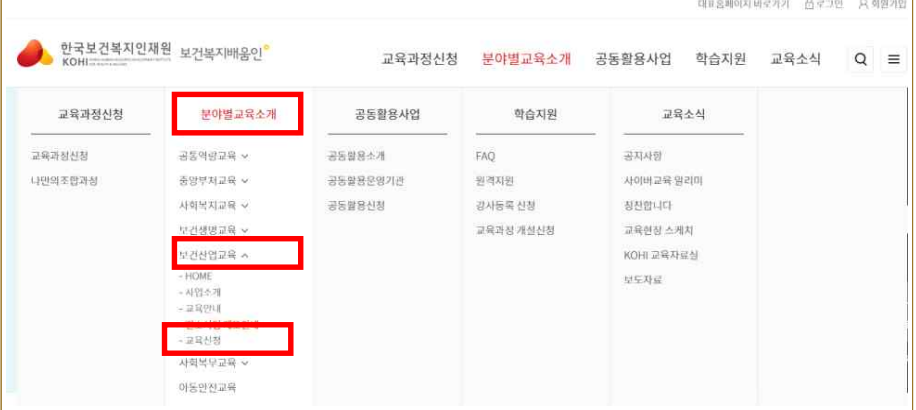

# 2 컨소시엄 제도안내 → '컨소시엄 협약기관 현황' 클릭 → 기업명 입력하여 검색

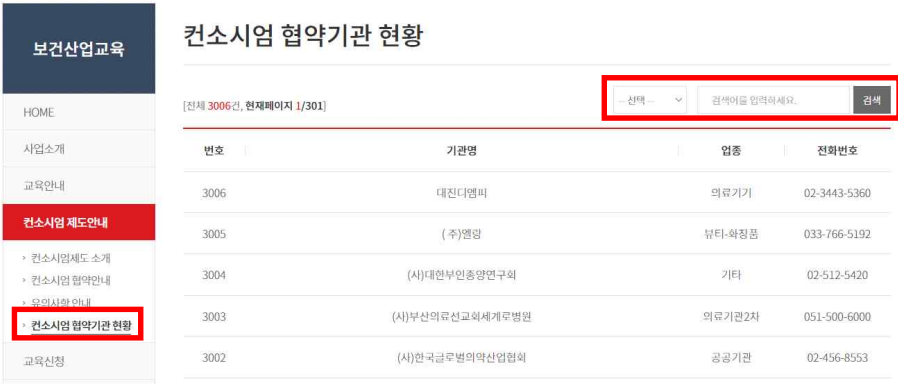

### **※ 컨소시엄 협약기관 현황에서 조회되지 않는다면 신규로 가입을 해주셔야 합니다. (국가인적자원개발 컨소시엄 협약기업 가입 매뉴얼 확인)**

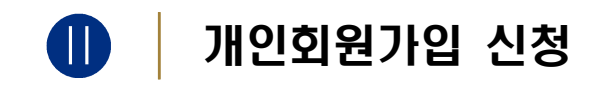

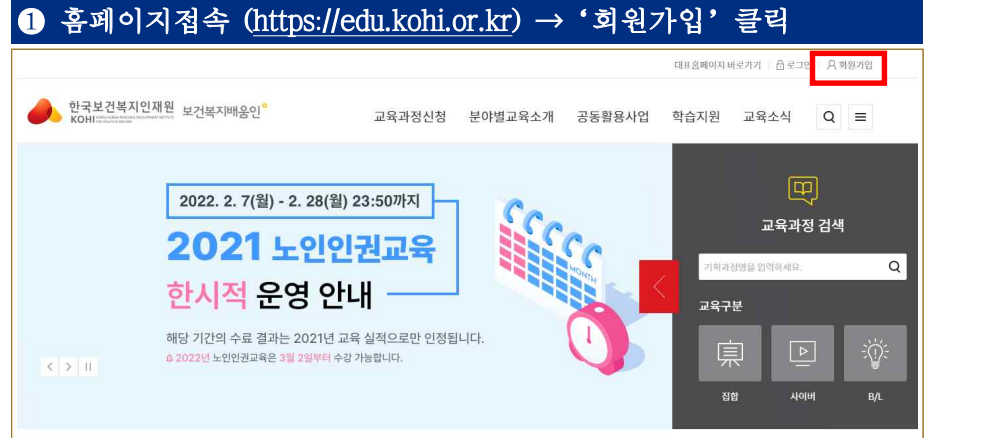

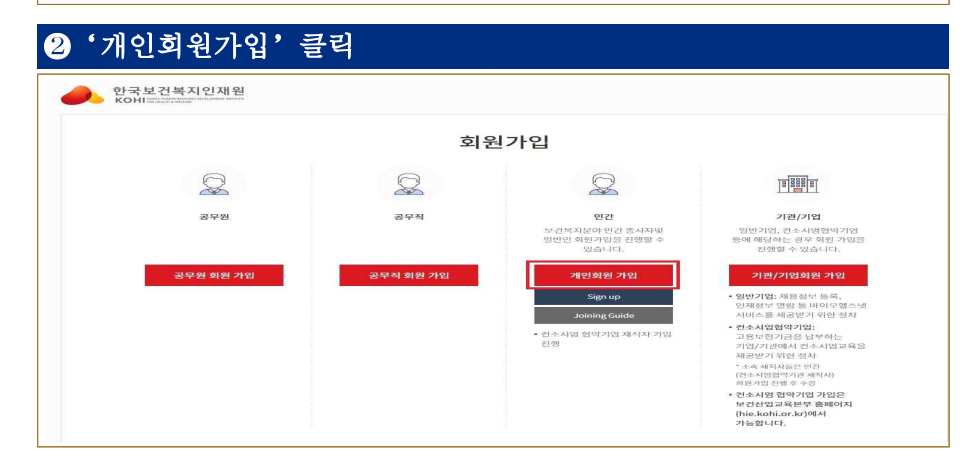

#### ❸ 필수 약관 동의 → '다음단계'클릭 $\;$ 회원가입 **STEP1 약관동의** STEP2 정보인력 STEP3 가입완료 **o** 이용약관 이용약관 시행 2022.1.28. 제1장 총칙 제1조(목적) 본 약관은 한국보건복지인재원(이하 "KOHI"라 함)이 제공하는 서비스 이용에 관한 조건 및 철차와 기다 필요한 사형을 규정하는 것을 목적으로 합니다. 제2조(용어의 정의) 본 약관에서 사용하는 용어의 정의는 다음과 같습니다. ✔ [필수] 이용약관에 동의합니다. **O** 개인정보처리방침 회원가입-이용약관 m 제1장 총착 제1조(목적) 이 약관은 한국보건복지인재원(이하 "인재원"이라 합니다.)이 제공하는 교육정보서비스(이하 "서비스"라 합니다.)를 이용함에 있어 인재원과 이용자의 권리, 의무 및 책임사형을 규정함을 목적으로 합니다. ✔ [필수] 이용약관에 동의합니다. 회원가입 취소 다음단계

# ❹ 회원가입 뵨인 인증 - 뵨인인증 방법 선택 후 가입진행

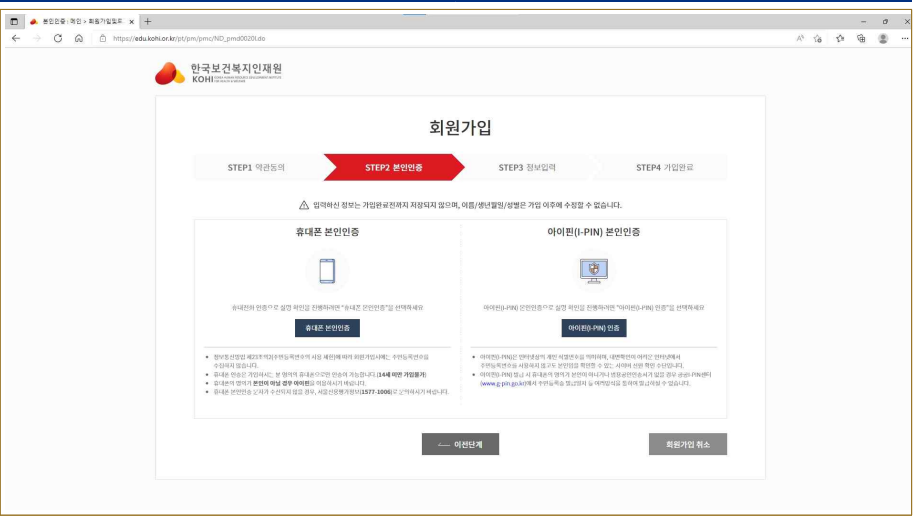

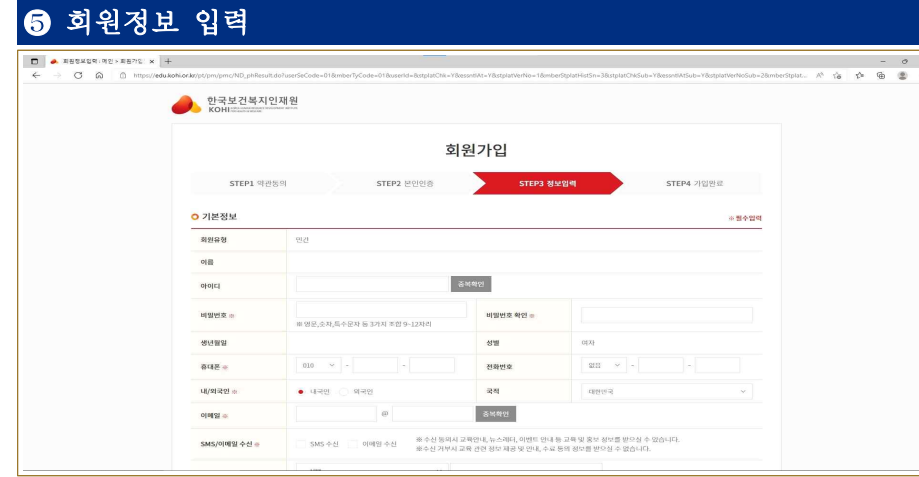

## **※ 표시는 필수 입력사항이며, 미입력 시 회원 가입이 진행되지 않습니다.**

❻ 협약기업 재직자인 경우 재직여부/컨소시엄협약여부 예 선택

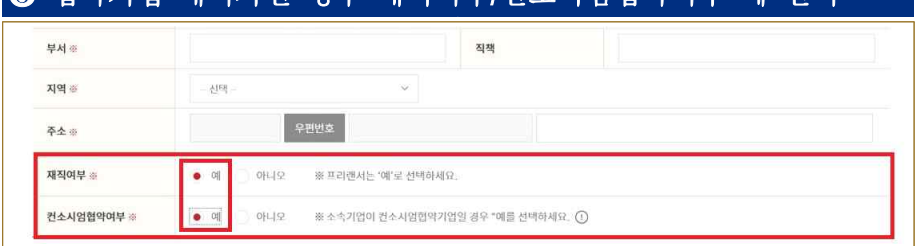

#### **※ 표시는 필수 입력사항이며, 미입력 시 회원 가입이 진행되지 않습니다.**

❼협약기업 고용보험납부 재직자 추가정보 입력

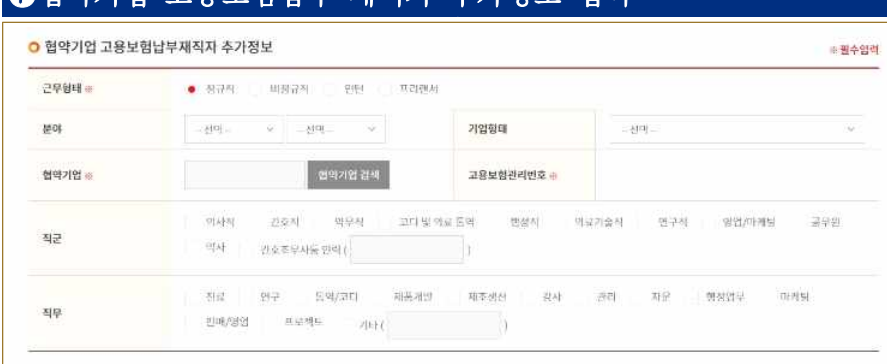

#### **※ 표시는 필수 입력사항이며, 미입력 시 회원 가입이 진행되지 않습니다.**

## ❽ 컨소시엄 협약기업 조회– 회사명, 사업자등록번호, 고용보험관리번호 중 택 \*검색 후 해당 기업명 선택

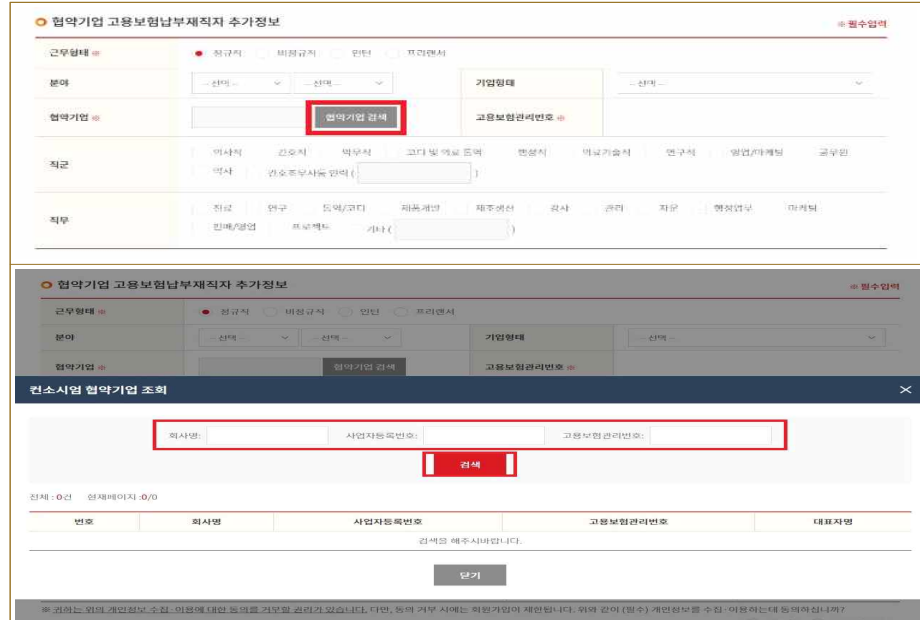

#### **※ 재직 기관이 협약 체결이 안 된 경우**

## → 검색해서 조회가 되지 않거나 고용보험관리번호가 생성되어 있지 않음  **협약이 정상적으로 체결되어 있는지 확인 후 수강신청 하시길 바랍니다.**

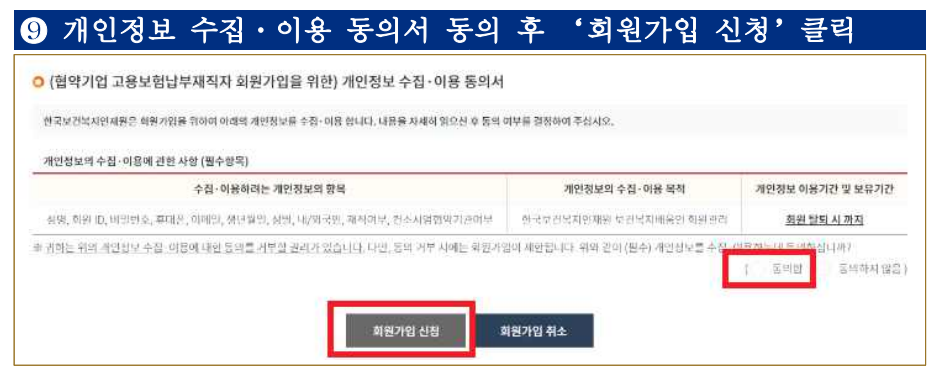

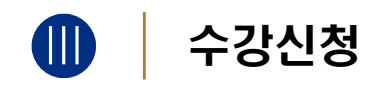

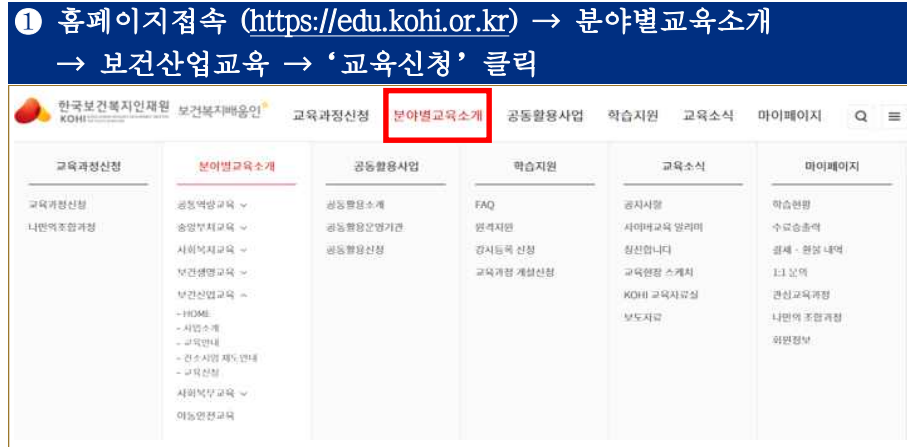

# 수강신청 할 교육과정명 검색 - 키워드 입력 후 검색 클릭

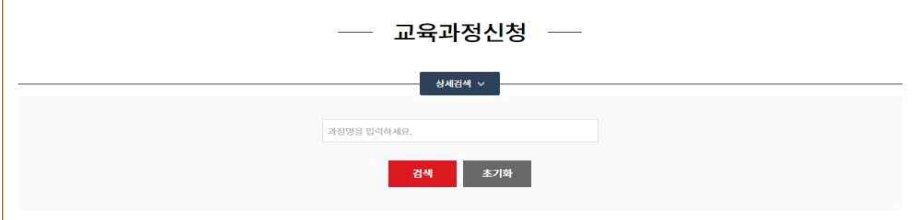

# 상세검색을 활용한 교육과정신청 - (교육대상, 구분, 검색, 과정 분류 등 선택하여 검색)

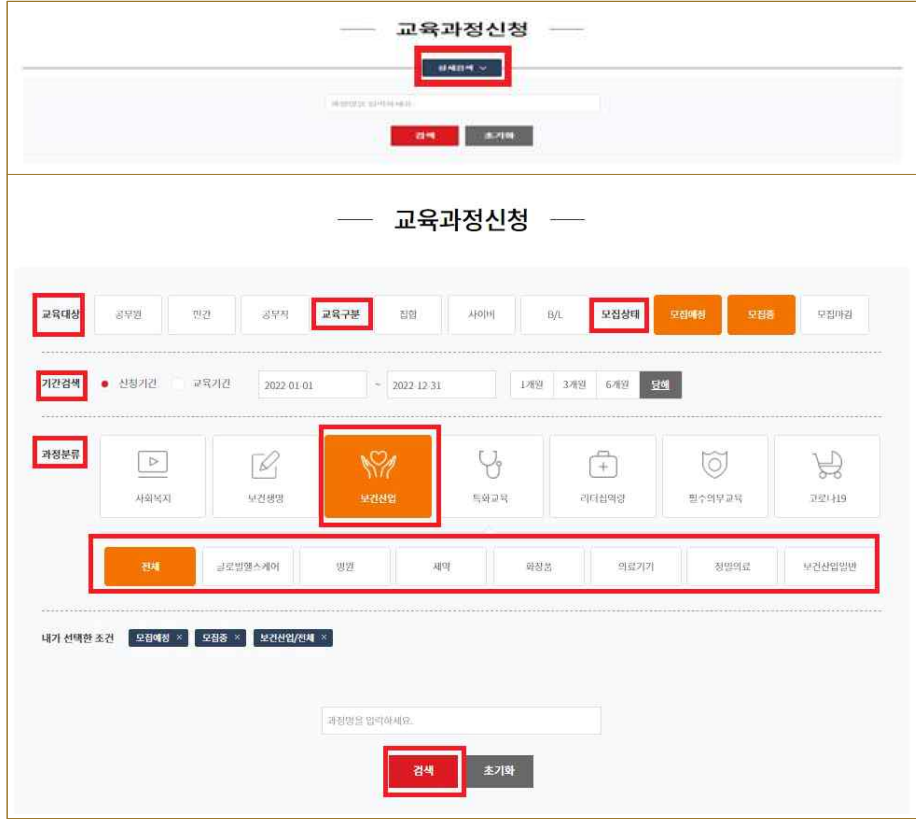

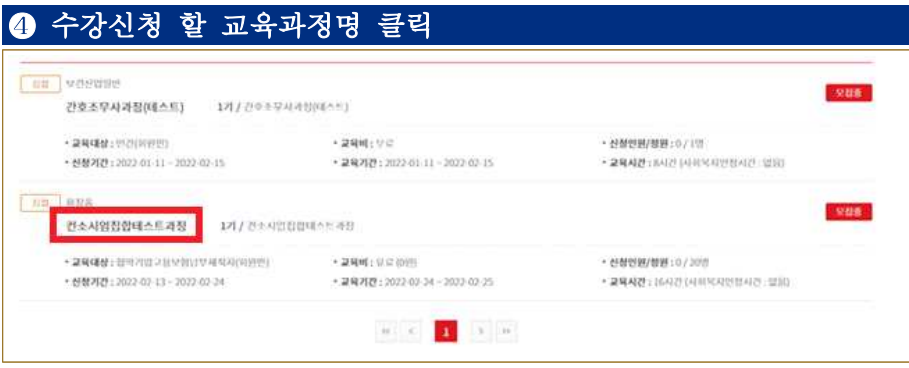

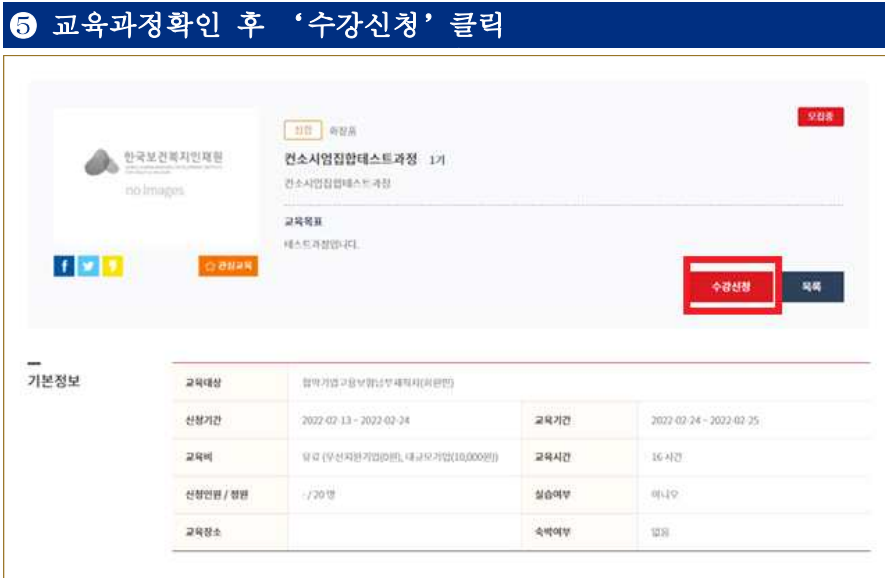

# 개인정보 수집·이용·제공 동의서 확인 후 '수강신청'클릭

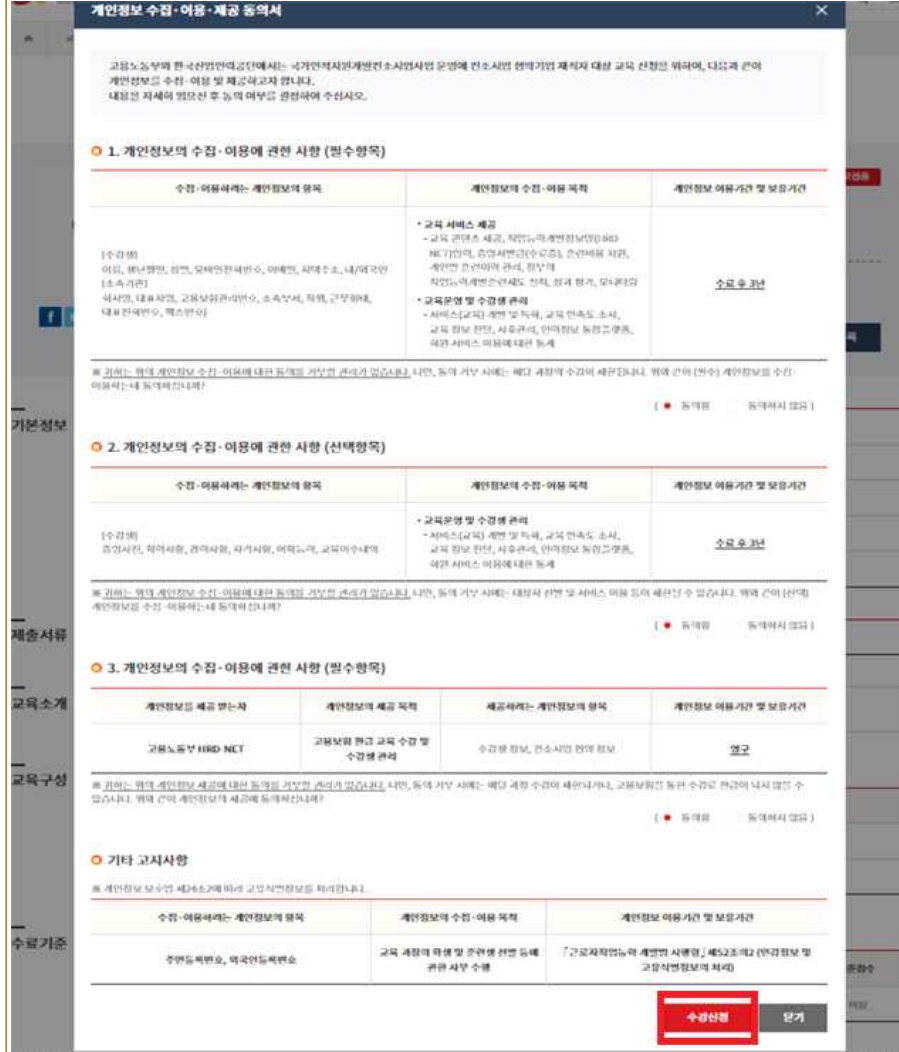

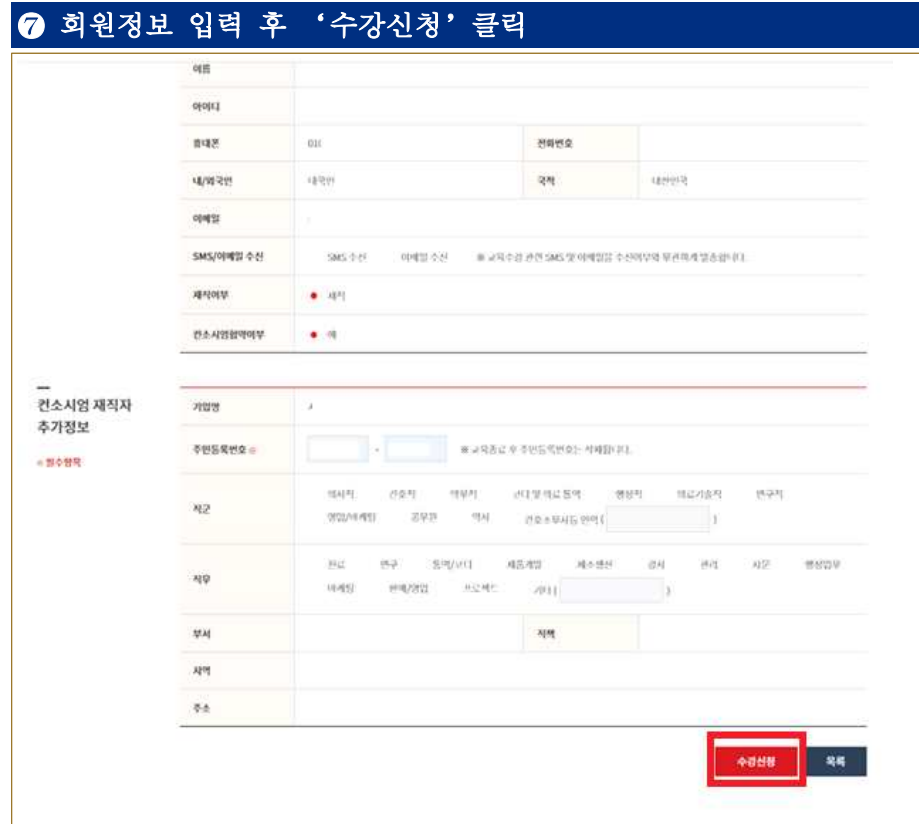

## **※ 표시는 필수 입력사항이며, 미입력 시 수강신청이 진행되지 않습니다.**

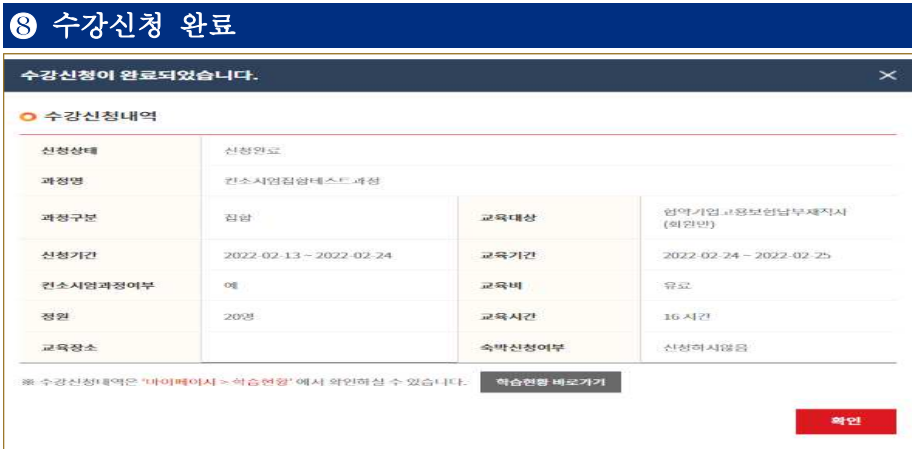

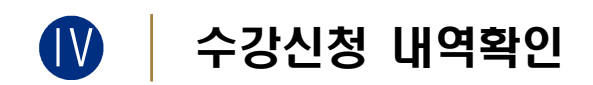

# ❶ 홈페이지접속 (https://edu.kohi.or.kr) → 로그인 → 마이페이지 →'학습현황'클릭

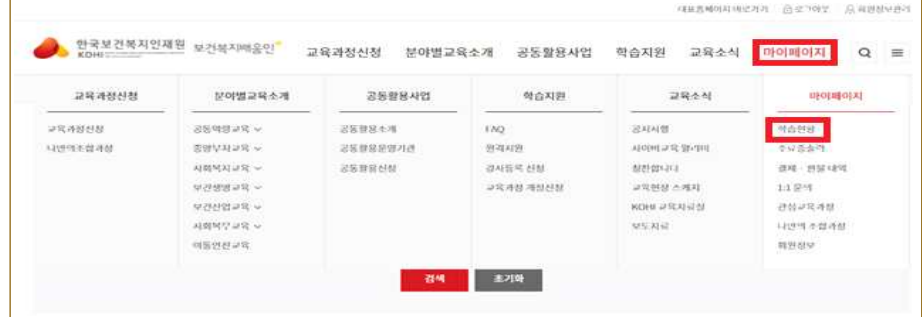

# ❷ 학습현황 – 신청상태 확인

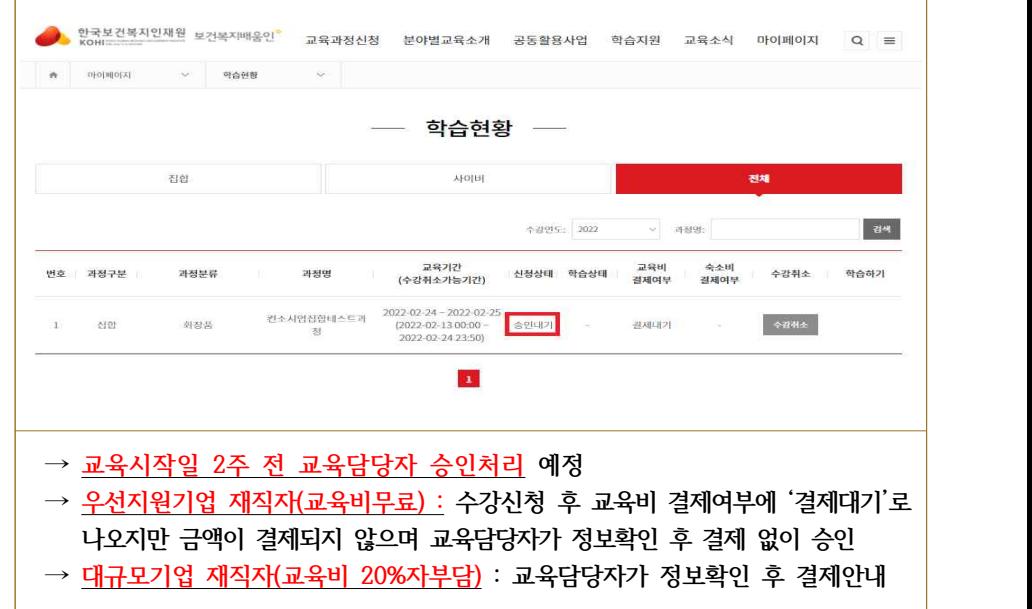